## **Lista reklamacji**

Lista reklamacji informuje o tym, jakie części dostarczane przez Państwa zostały przez nas zareklamowane. Otrzymają Państwo interaktywny arkusz Adobe drogą mailową. Prosimy o wypełnienie formularza i przesłanie go do nas. Ważne jest, aby używać aktualnej wersji arkusza z najnowszą datą.

W tym dokumencie dostarczamy informacje, w jaki sposób wypełnić arkusz reklamacyjny oraz jak przesłać go z powrotem do nas.

### **1. Strona**

Strona pierwsza jest stroną tytułową. Można tu znaleźć numer referencyjny reklamacji oraz status reklamacji.

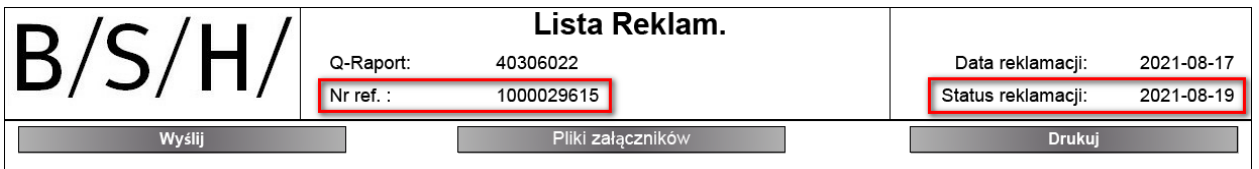

Następujące funkcje mogą zostać uruchomione przy pomocy szarych przycisków:

Wyślij

Generowany jest mail zawierający jako odbiorcę osobę kontaktową ze strony BSH, zaś w temacie pojawia się numer referencyjny reklamacji (prosimy o jego nie modyfikowanie). Załącznik zawiera zaktualizowaną przez Państwa Listę reklamacji.

#### Pliki załączników

Pozwala na dołączenie plików do Listy reklamacji.

Pliki wybieramy z ich lokalizacji źródłowej i załączamy je do Listy reklamacji.

Dodane załączniki będą widoczne na ostatniej stronie Listy reklamacji.

#### **Drukuj**

Listę reklamacji można wydrukować poprzez wyskakujące okienko przetwarzania drukowania.

### **2. strona**

W sekcji "Dane nagłówkowe" znaleźć można informacje na temat reklamacji, takie jak osoba zgłaszająca, dane dostawcy, indeksy materiałów, czy opis wad.

Pierwsza część dotyczy danych osobowych:

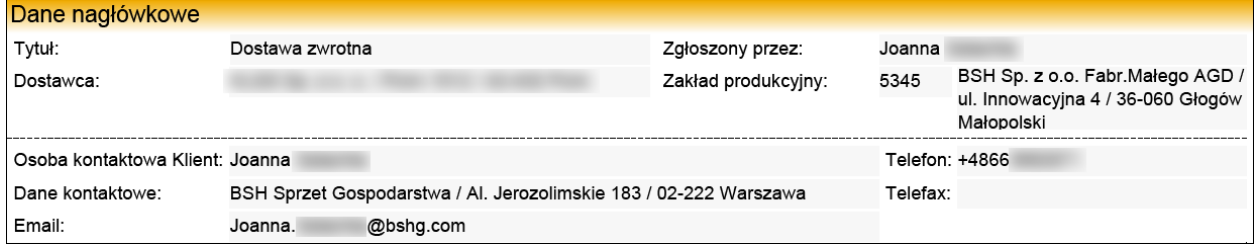

Następnie wylistowane są wszystkie reklamowane komponenty. Informujemy Państwa o:

- numerze materiału i opisie
- ilości reklamowanej
- krótkim opisie wady

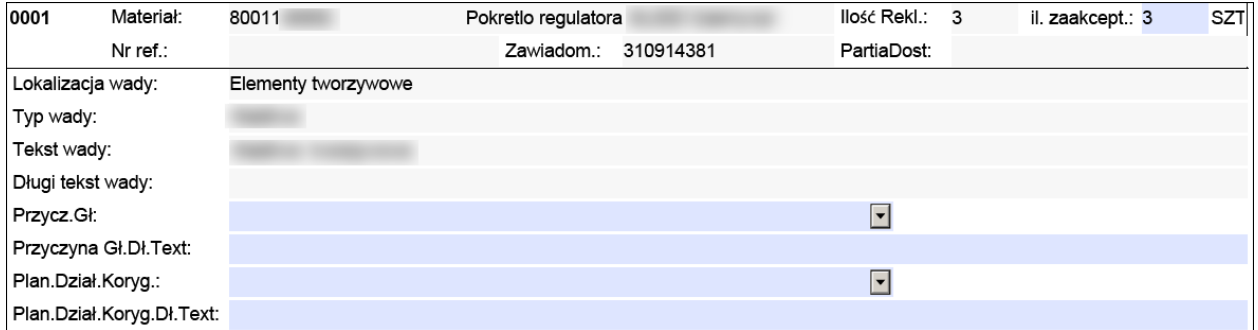

Prosimy o dostarczenie następujących informacji związanych z reklamowanymi częściami::

- Prosimy o poinformowanie nas o rzeczywistej ilości wadliwych komponentów. Ilość ta zostanie wprowadzona w naszym systemie i będzie podstawą do kalkulacji wskaźników jakościowych.
- Niebieskie pola pozostają do uzupełnienia przez Państwa.
- Prosimy o wybranie przyczyny wystąpienia wady z menu rozwijanego:

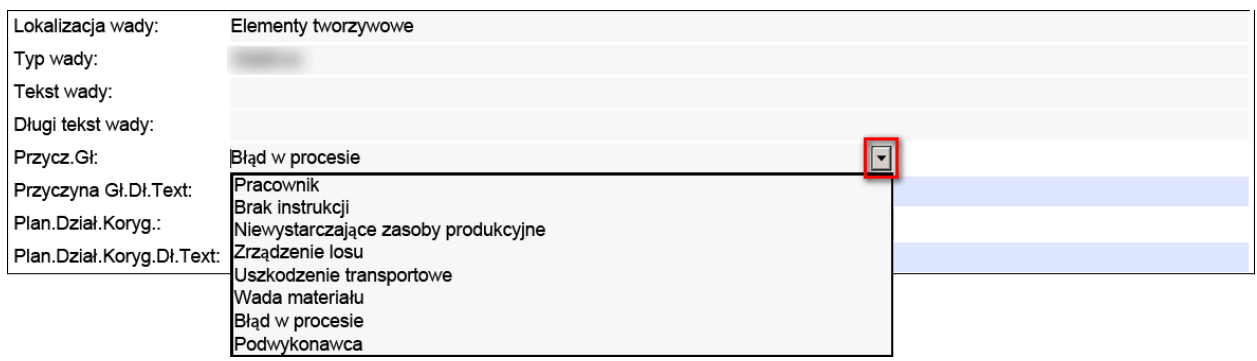

Oraz planowane działania korygujące:

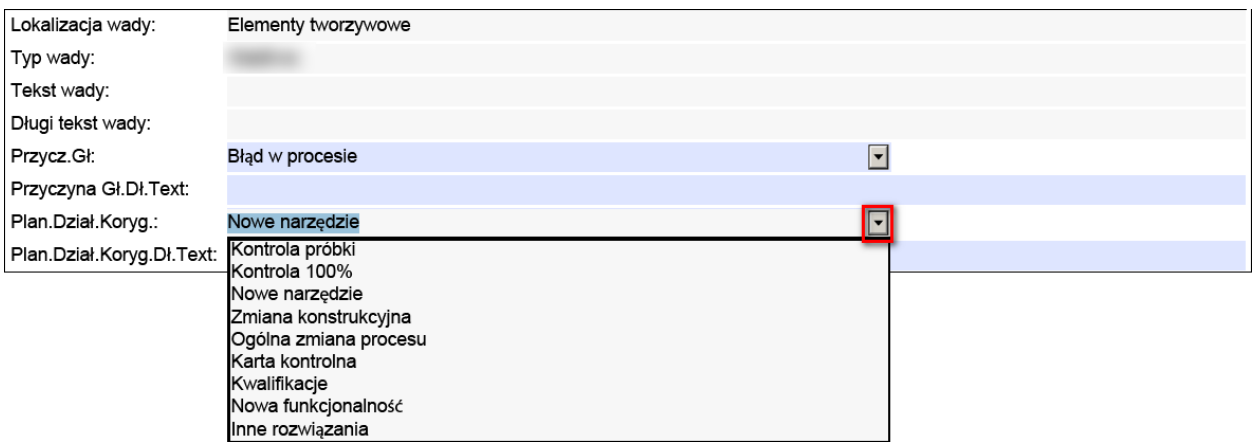

Prosimy o podanie dodanie dodatkowych, bardziej wyczerpujących informacji, w polach tekstowych:

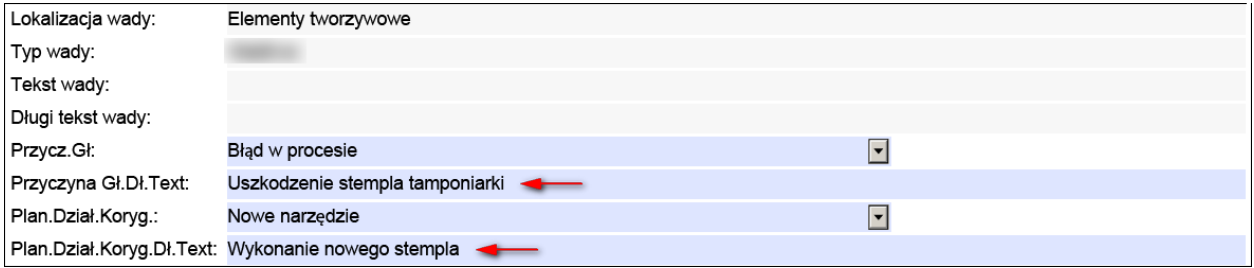

### **3. Strona**

Możliwe jest wysłanie plików załączonych do Listy reklamacji celem uzupełnienia dodatkowych

informacji związanych z reklamacją. Plik otwiera się przyciskiem Wyświa po jego zaznaczeniu w niebieskim polu.

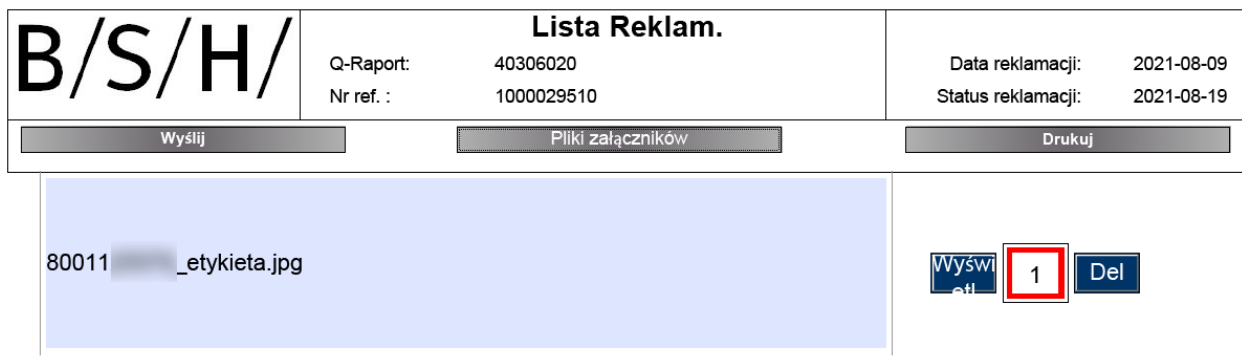

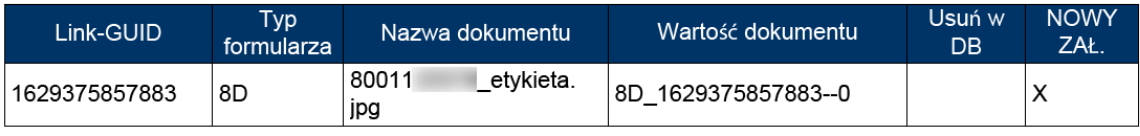

#### **Więcej informacji / rozwiązywanie problemów:**

Do przeglądania / edycji potrzebne jest oprogramowanie do odczytu plików .pdf. Zazwyczaj można je uzyskać i zainstalować bezpłatnie. W przypadku problemów z dodawaniem załączników lub funkcją drukowania, funkcje te można wykonać bezpośrednio poprzez program do odczytu plików .pdf. Oto przykład z jednego ze znanych programów:

#### Funkcje plików (załącznik):

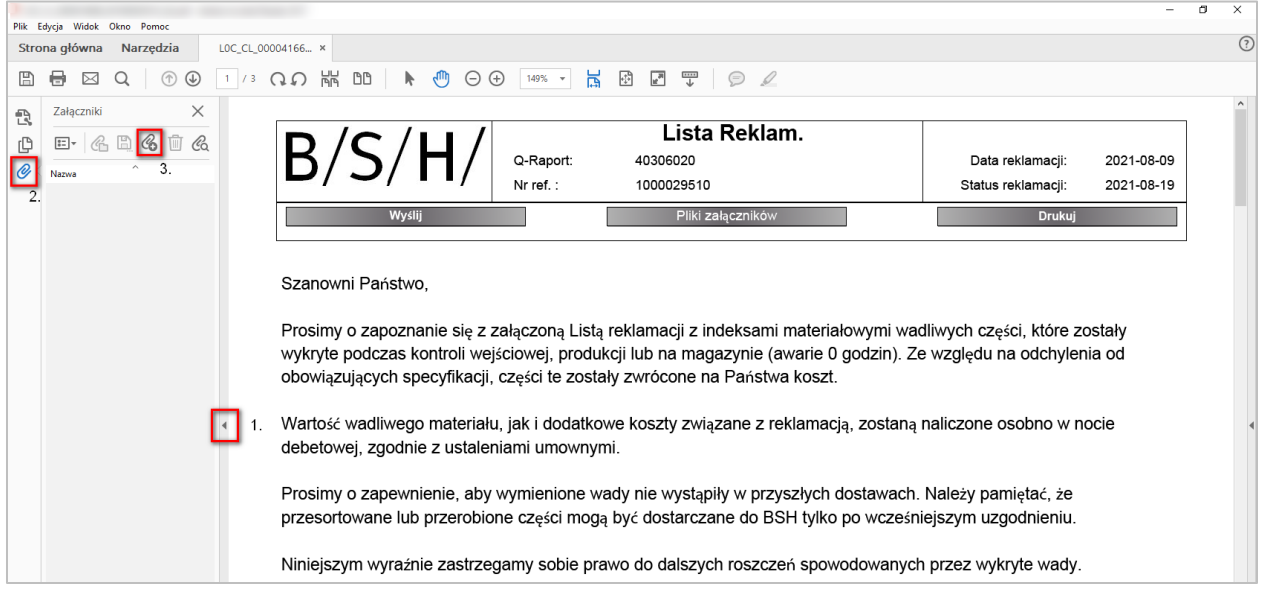

- 1. Otwieramy dodatkowe funkcje
- 2. Klikamy załączniki
- 3. Załączamy plik (z lokalizacji źródłowej)

#### Dodatkowe funkcje

- Zapisz
- Dołącz do wiadomości e-mail
- Drukuj

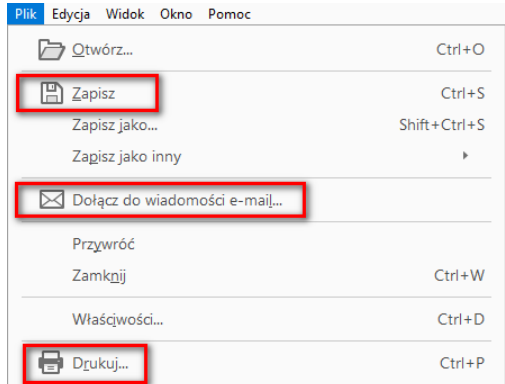